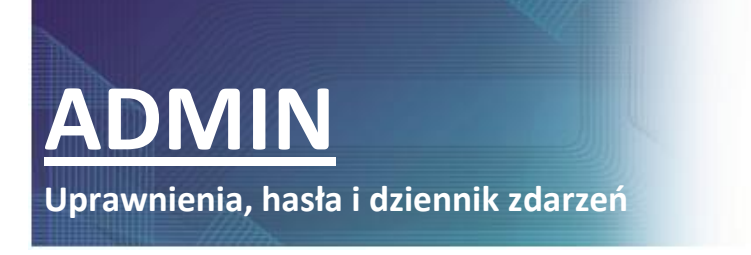

## **ZARZĄDZANIE UPRAWNIENIAMI**

Każdy program z Pakietu Dla Administracji można dopasować do potrzeb operatora. Dzięki funkcji *Uprawnienia* – obsługiwanej przez program ADMIN - przydzielamy poszczególnym operatorom bądź grupą operatorów specyficzne funkcjonalności. Oznacza to, że operator będzie w

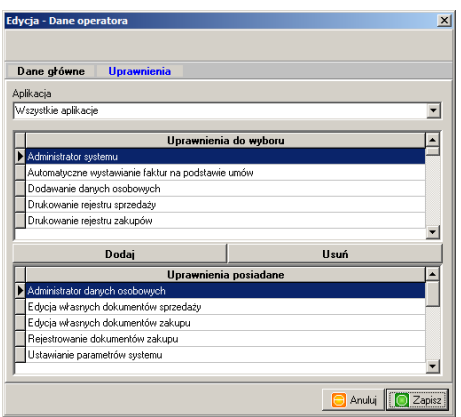

specyficzne, przydzielone wcześniej funkcje. W ten sposób możemy na przykład ustawić, że jeden operator będzie mógł tylko księgować, a drugi będzie mógł

stanie podczas korzystania z

> programu wykonywać

**Rysunek 1. Okno umożliwiające zarządzanie uprawnieniami.**

jeszcze dodatkowo tworzyć bilans.

Jak nadajemy uprawnienia? Uruchamiamy • *Zarządzanie* • *Rejestr operatorów*. Następnie wybieramy tryb edycji dla grupy lub operatora. W nowym oknie przechodzimy na zakładkę *Uprawnienia.* Na tej zakładce wybieramy aplikację, zostaje wyświetlona lista uprawnień i klikamy na przycisk *Dodaj*. W ten sposób dodajemy pozostałe uprawnienia. Lista aktualnie przydzielonych uprawnień wyświetla się w pola na dole okna.

### **ZARZĄDZANIE HASŁAMI**

Dzięki programowi ADMIN możemy w łatwy sposób zarządzać hasłami operatorów.

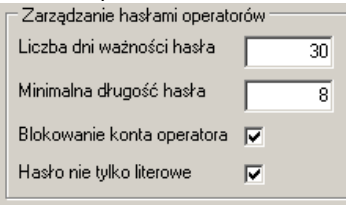

#### **Rysunek 2. Fragment okno zawierającego funkcje ustawiania haseł.**

Funkcję uruchamiamy: • *Konfiguracja* • *Parametry systemu*. Po otwarciu okna mamy do wyboru następujące parametry:

 *Liczba dni ważności hasła* – liczba dni po upływie których programy będą wymagały zmiany hasła operatora,

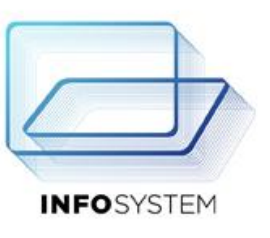

- *Minimalna długośd hasła*  minimalna wymagana liczba znaków hasła operatora,
- *Blokowanie konta operatora*  po trzech nieudanych próbach wpisania hasła dostęp do konta jest blokowany,
- *Hasło nie tylko literowe*  wymaganie, aby w haśle znajdowały się nie tylko litery.

Wszystkie powyżej opisane parametry wykorzystujemy do tworzenia zabezpieczeń wysokiego poziomu.

# **DZIENNIK ZDARZEO**

Korzystanie z funkcji programu ADMIN i wykonywanie jakichkolwiek zmian powoduje zapisanie informacji o tym który zalogowany użytkownik, co

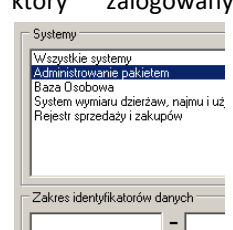

wykonał i kiedy. Podgląd dziennika uzyskujemy z menu:

• *Zarządzanie* • **Dziennik** zdarzeń. Funkcja jest pomocna –

**Rysunek 3. Fragment okna Dziennik**  zdarzeń.

pokazuje, który operator wykonywał jakie

czynności w danym czasie. W oknie mamy możliwość wyszukiwania wszystkich informacji bądź tylko tych, które nas interesują, zawężając w ten sposób wyszukiwanie do wybranych parametrów.

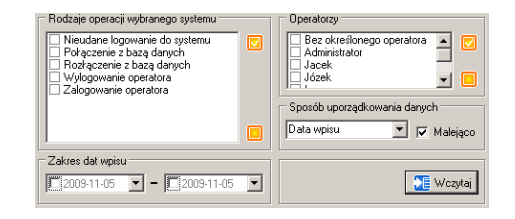

**Rysunek 4. Fragment okna Dziennik zdarzeo – możliwośd wyboru poszczególnych parametrów wyszukiwania.**